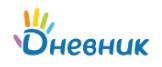

## **Памятка по обучению с применением дистанционных технологий в МАОУ "Дубская ОШ" для обучающихся и родителей**

1. Перейти на сайт [«Дневник](https://dnevnik.ru/)[ру»](https://dnevnik.ru/) и ввести логин и пароль, которые выдали в учебном заведении.

Войти на сайт можно с помощью телефона или компьютера.

*В случае отсутствия логина и пароля нужно обратиться к классному руководителю*.

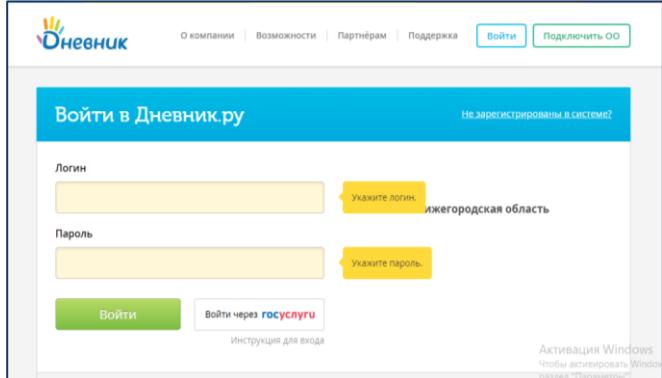

2. После входа, в верхнем горизонтальном меню, выберите раздел "Дневник".

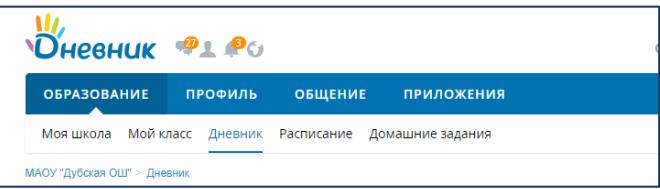

3.Перед Вами появится расписание на неделю и перечень всех заданий по предметам. Щелкнув левой кнопкой мыши по домашнему заданию по

конкретному предмету, Вы сможете посмотреть описание задания и узнать, к какой дате оно должно быть выполнено, ознакомиться с дополнительными материалами и комментариями,

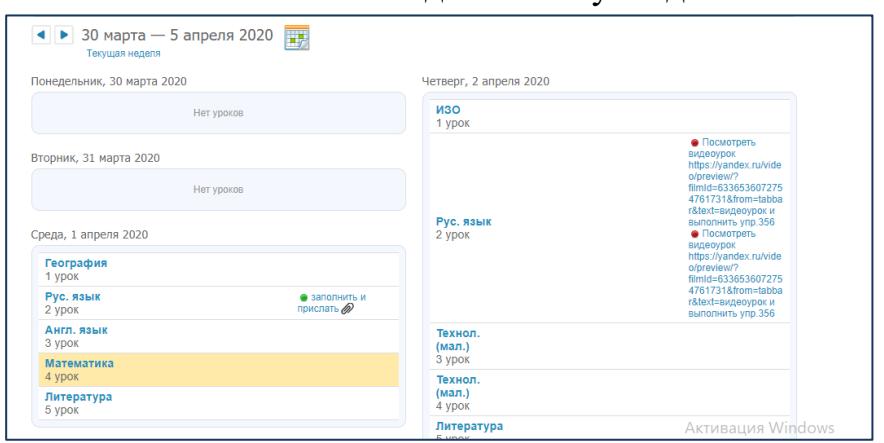

посмотреть видеоурок,

перейдя по ссылке (при наличии).

4.Файл с заданием можно скачать и распечатать. В случае отсутствия возможности осуществлять печать дома, задание выполняется в рабочей тетради.

5. Когда материал изучен, домашнее задание выполнено, делается фото или скан выполненного задания. Их необходимо прикрепить с помощью

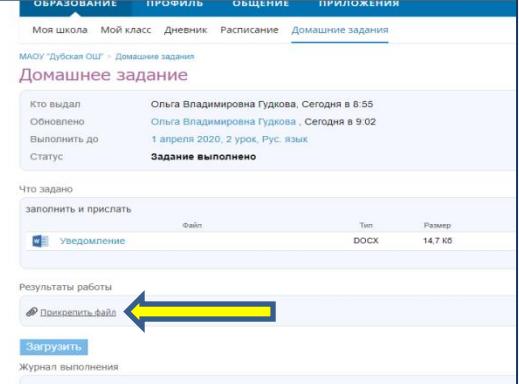

специальной функции.

6. Если возникли вопросы по новому материалу или при выполнении задания, то можно задать их учителю во вкладке с этим же заданием.

7. После того, как задание будет проверено учителем, статус задания поменяется на "выполнено", и появится оценка по данному предмету в указанную дату.

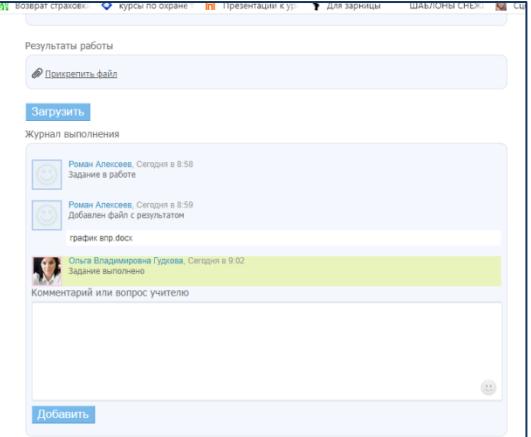